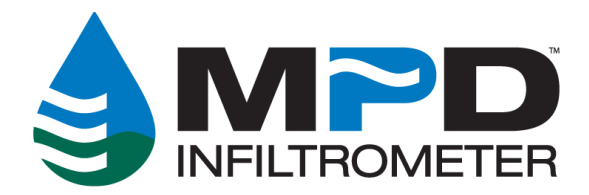

# **Guide to using the MPD Server**

(Revision C, 07-25-2023)

## **Login to the MPD server at: [www.upstreamtechnologies.us/mpd](http://www.upstreamtechnologies.us/mpd)**

When you login, you will immediately be on the TESTS page and you will see the following:

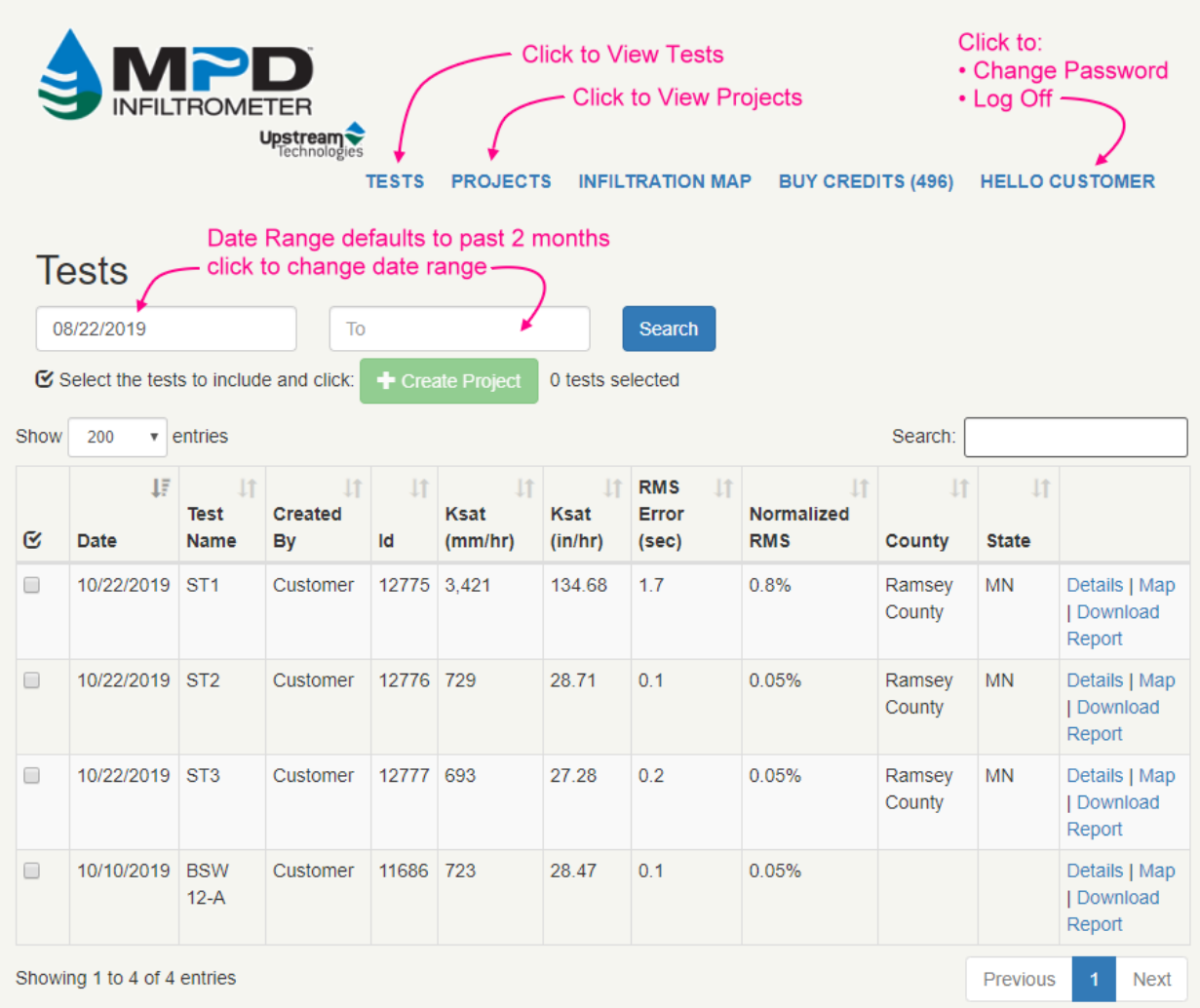

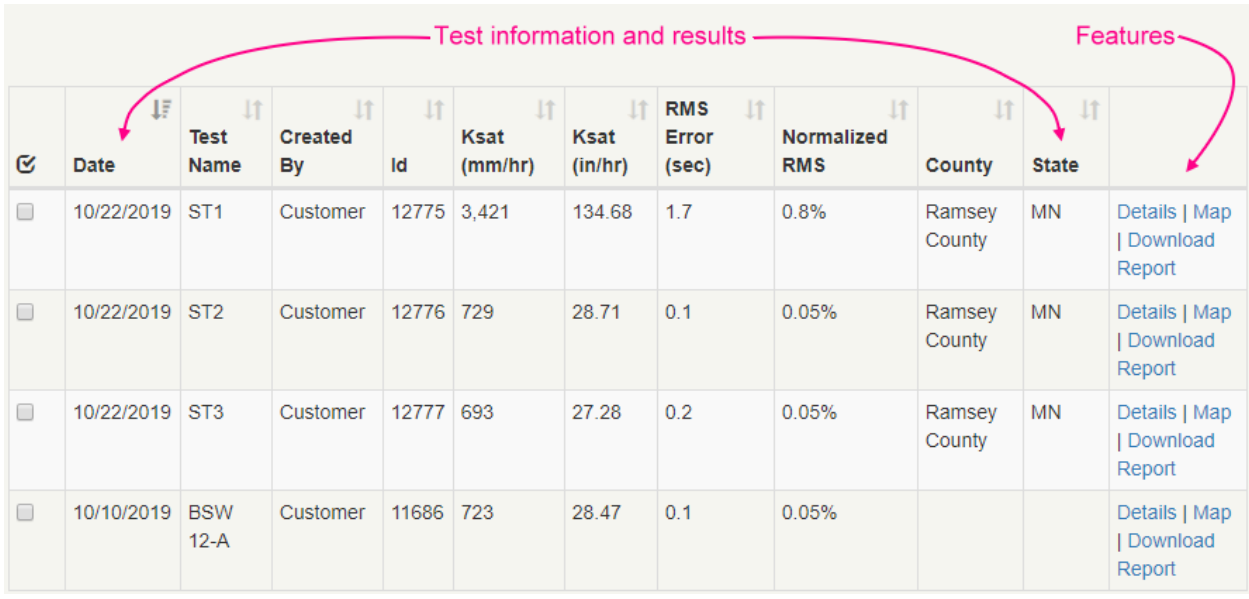

#### **Test information and results include:**

- Date test was performed
- The test name provided by user during test
- User ID
- Unique Test ID number (Email us this ID number if you have questions about a test)
- Ksat in millimeters per hour
- Ksat in inches per hour
- RMS Error of Regression (in seconds)
- Normalized RMS (percent)
- If GPS was on during the test, County and State fields will be populated

### NOTE: For an Understanding of RMS, review the: **[RMS Explained](https://upstreamtechnologies.us/mpd/docs/RMS_Explained.pdf)** document

#### **Features include:**

- Download Report (click this link and a PDF will be generated detailing this tests results)
- Map (click this and a google map will appear with a map pin showing the location of this test)
- Details (click this link to change the name of the test, download raw data and view diagnostics)

## **Details**

Clicking the Details Link will allow you to change the name of the test, download raw data, view graphs of the data and read notes about this test.

# **Clicking the Details link:**

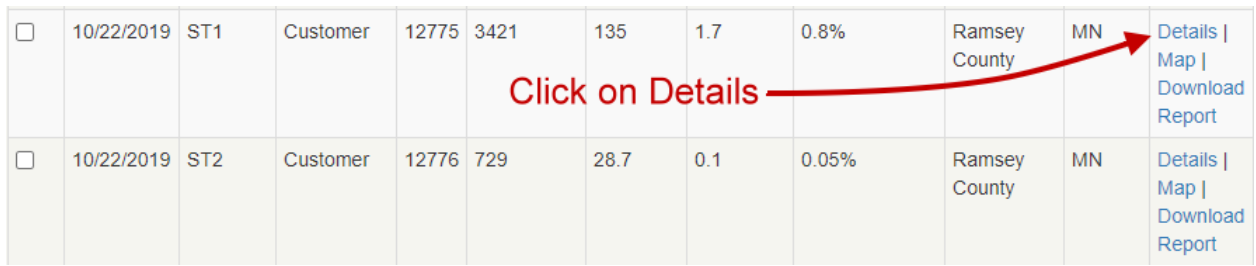

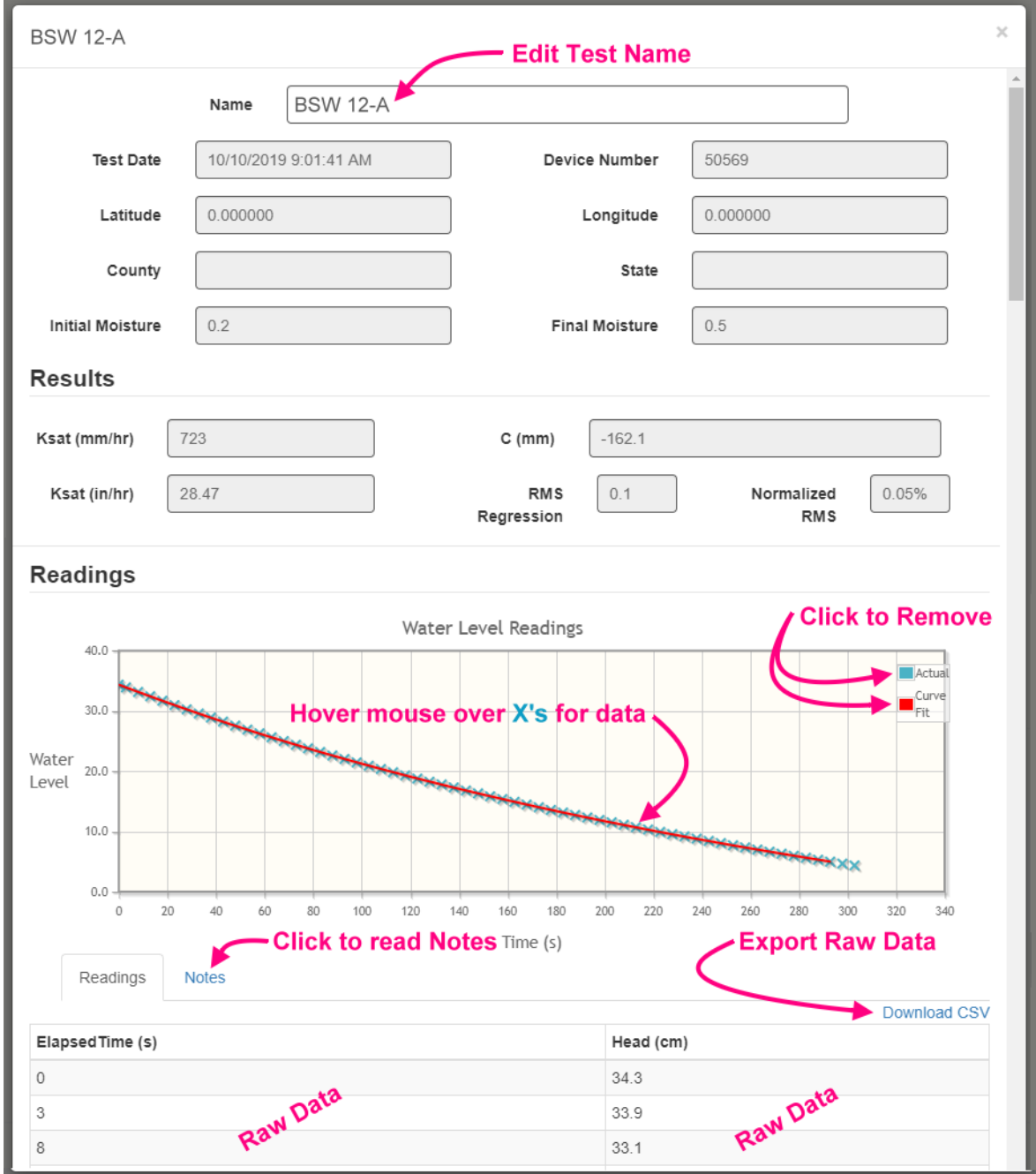

## **Creating Projects**

Creating projects allow you to include multiple tests in a PDF report with a Ksat site average computed.

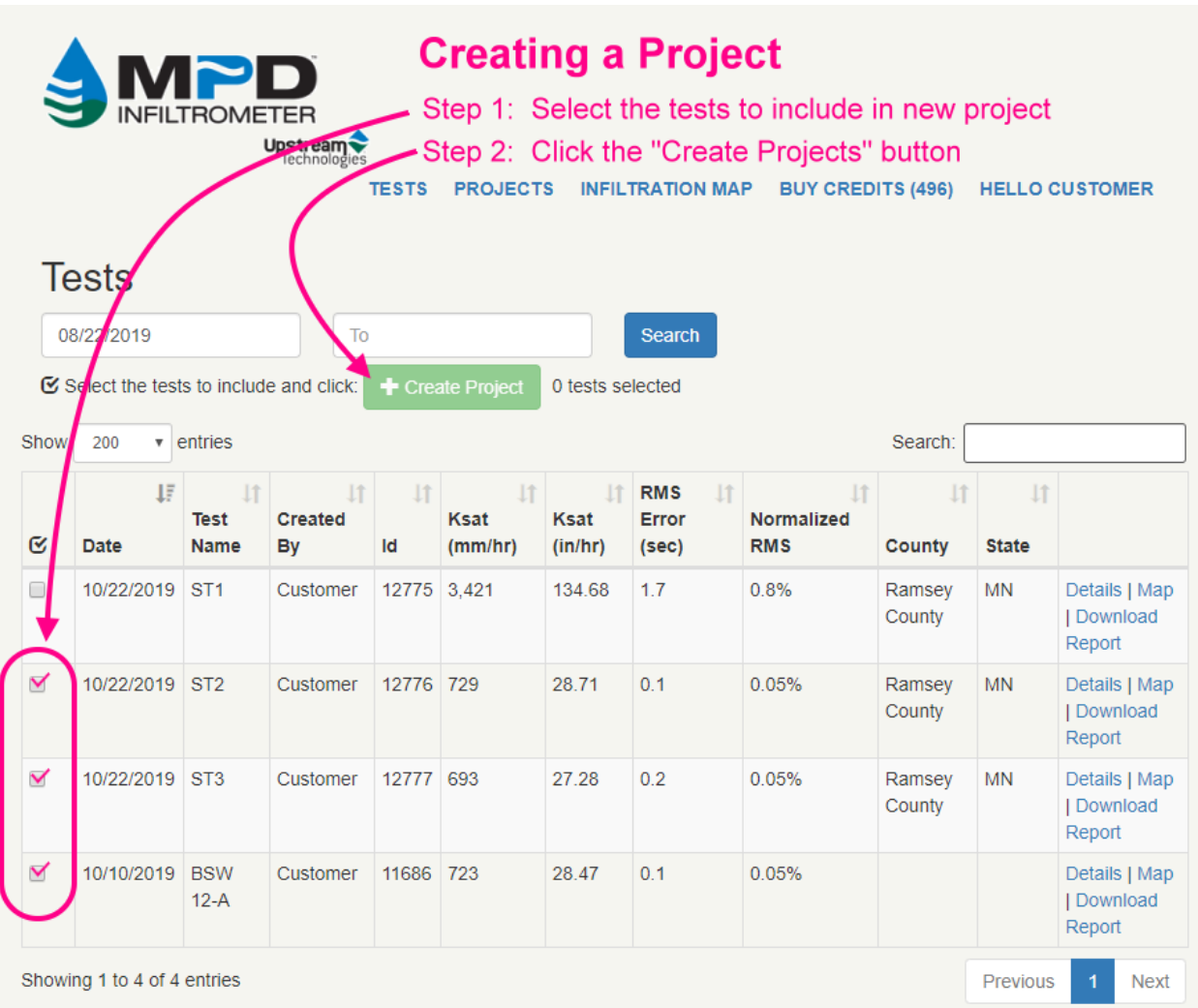

- Select the tests you wish to include in the project by placing a checkmark in front of those tests as shown in the image above.
- Then click the "Create Project" button.

The screen will then change to show the following:

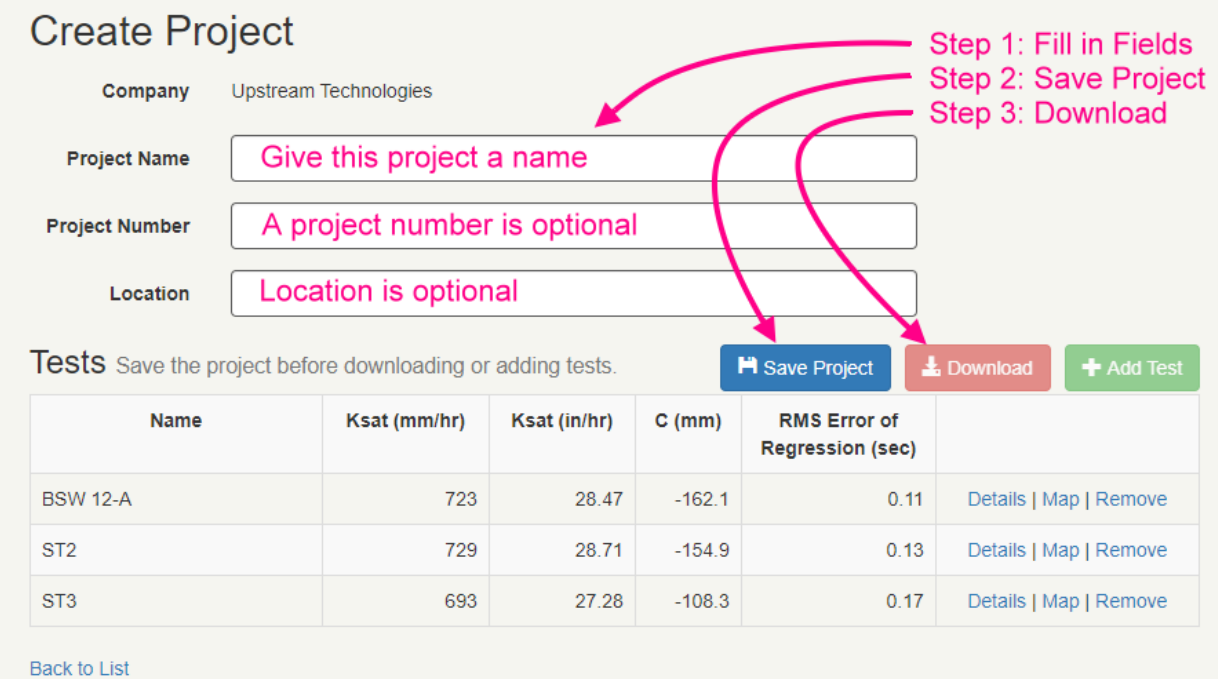

Once a project is saved, you may download that project again and again in the future by simply clicking the PROJECTS menu at the top of the page:

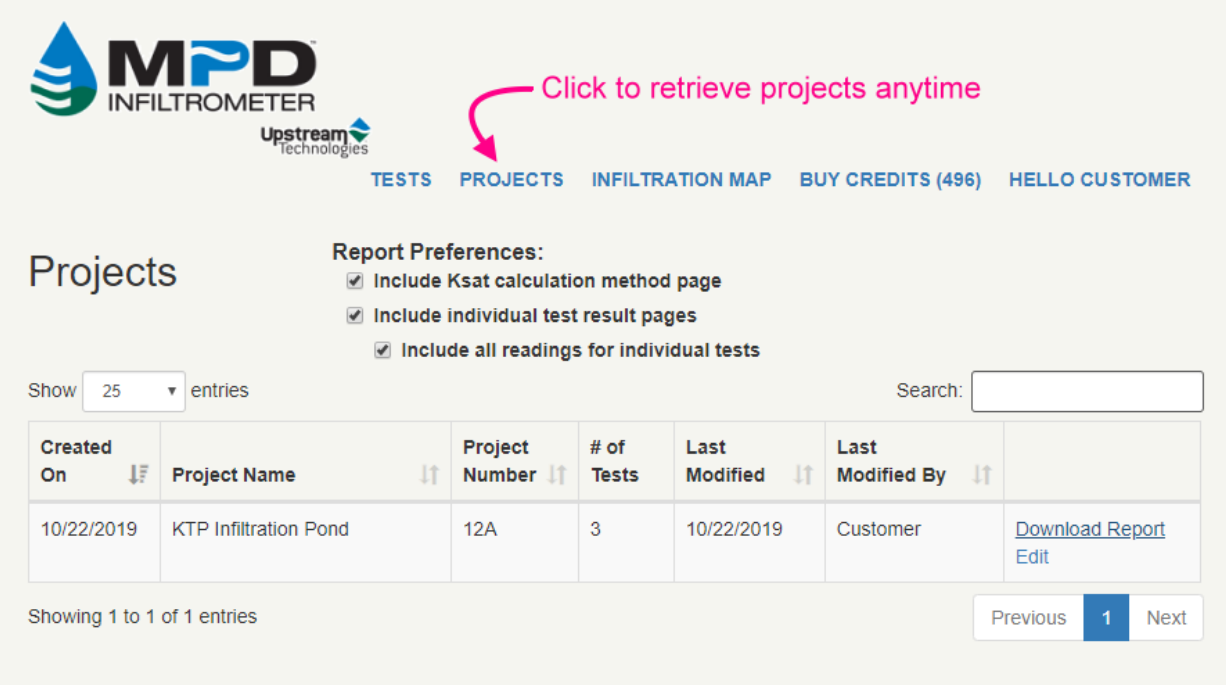

On this page, you can choose reporting preference, download reports or edit existing reports.

### **How are tests charged?**

When you are logged in, you can purchase Test Credits by clicking that link at the top of the page.

#### **1 test credit = 1 test upload**

Every time you upload a test from the tablet to the MPD server, the server will deduct 1 test credit from your account.

If you are out of credits, you may still upload tests to the server, but the test results will not be present, and your credit balance will show a negative value. Once you have a positive credit value, the results of those uploaded tests will be made available.

Credits are only used when tests are uploaded. You are not charged for creating or downloading reports. Downloading of tests and project reports may occur as often as you wish and as many times as you wish without being charged.

Should a test result in a NULL result, you will not be charged for that upload.